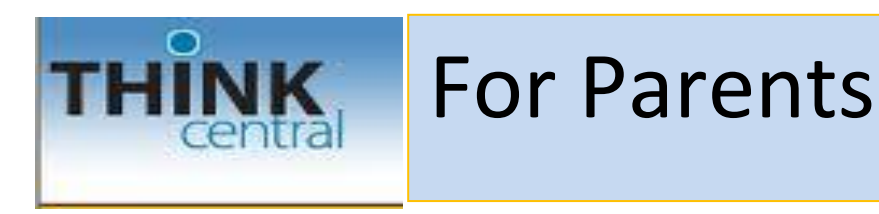

1) To log in enter your student's 10 digit SSID number into both the User Name and Password boxes. (your student should have this number memorized) and click the "Log In" button.

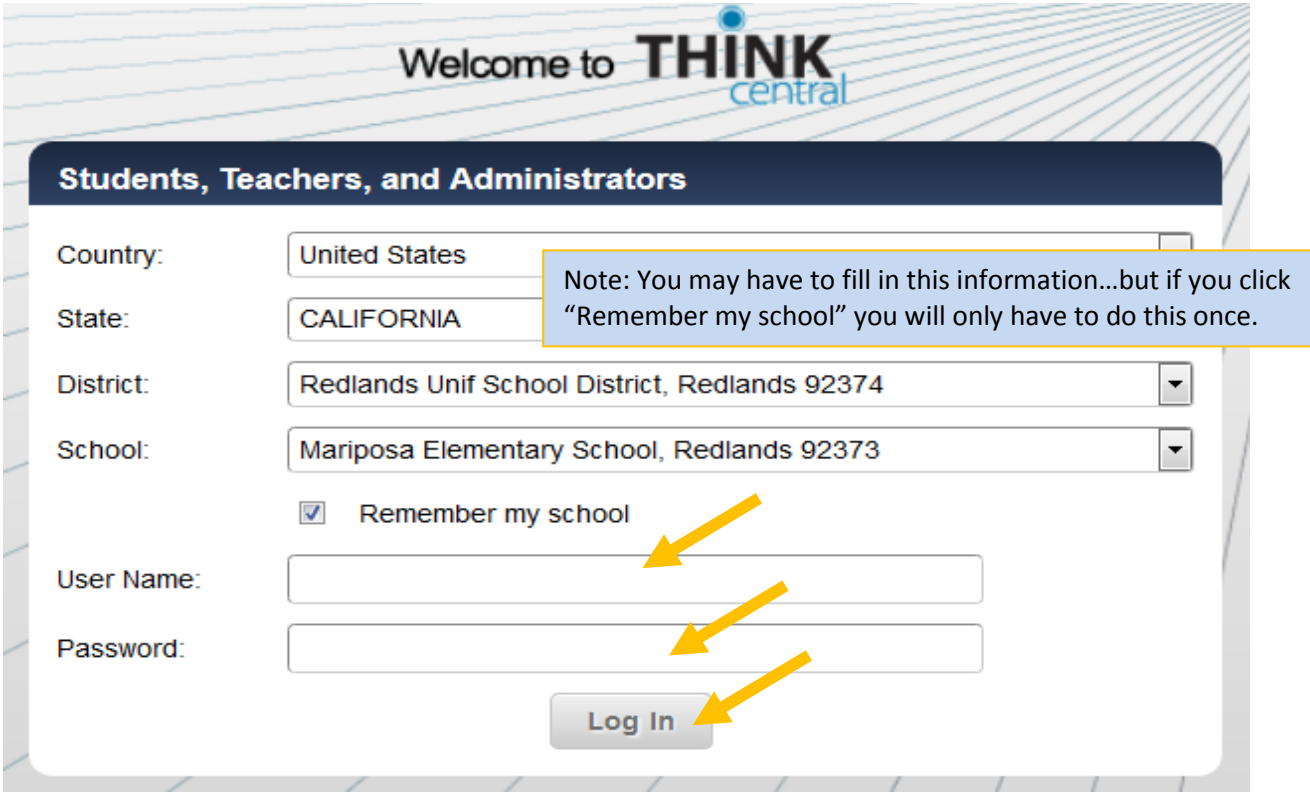

2) You will see this screen next:

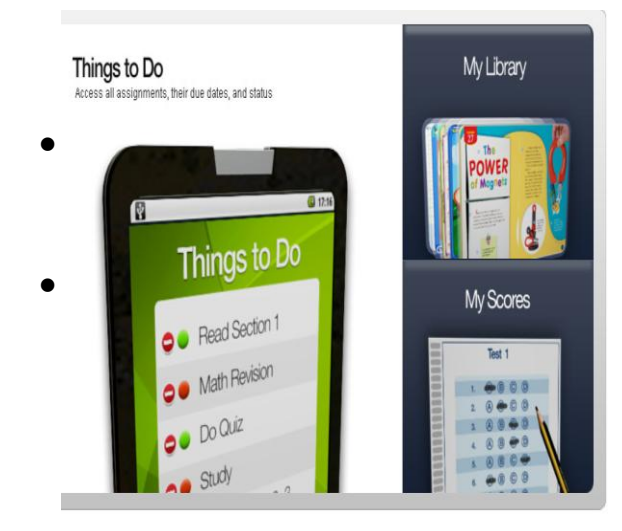

- **For** Assignments and Assessment go to "Things to Do"
- **For** Assignment and Assessment results go to "My Scores"
- **For** Resources such as the Student Book, Student Magazine or Reader's Notebook (spelling, etc.) go to "My Library"

3) When you click on "My Library" you will see resources available to you in

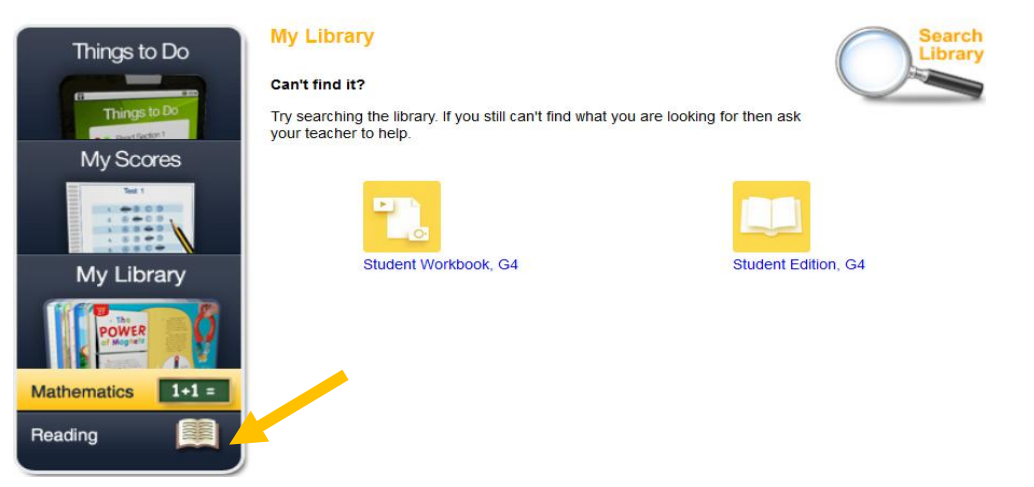

math…to access Reading resources click "reading".

**My Library** 

G4 2014

These are the resources available to you in Reading:

- Click Journeys Student Book to access stories from Units 1-5
- Click Journeys Magazine to access stories from Unit 6
- Click Reader Notebook for student workbook (spelling, etc.)

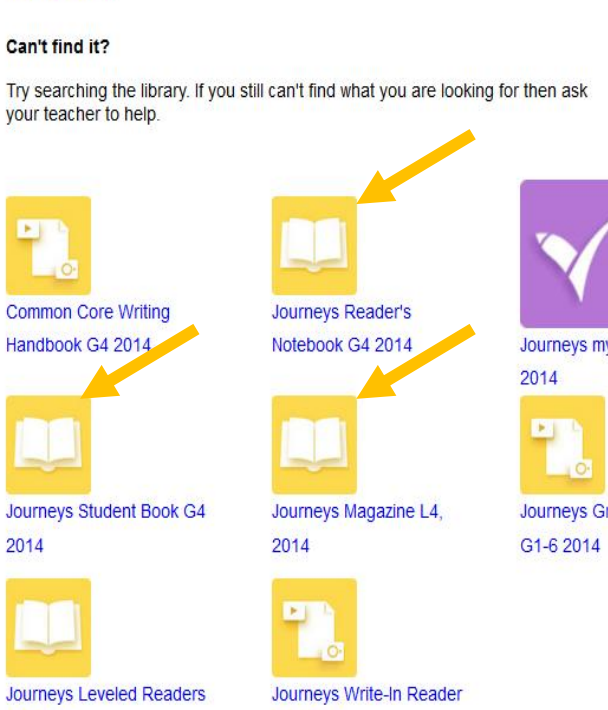

G4 2014

**Search** 

Journeys myWriteSmart, G4, NA,

Journeys GrammarSnap Videos